The following table lists and describes each data field on the OLE Requisition eDoc. Data fields that have not been altered or added by the OLE project have definitions provided by the KFS user manual. The KFS User Manual describes the Requisition eDoc at <a href="http://testdrive.kfs.kuali.org/kfs-">http://testdrive.kfs.kuali.org/kfs-</a>

ptd/static/help/default.htm?turl=WordDocuments%2Frequisition.htm.

| Document Header –         |                                                                                                    |
|---------------------------|----------------------------------------------------------------------------------------------------|
| completed automatically   |                                                                                                    |
| Doc Nbr                   | A unique, sequential, system-assigned number for a document                                                                                                    |
| Status                    | Also known as Route Status. The current location of the                                                                                                    |
|                           | document in its routing path.                                                                                                    |
| Initiator                 | An OLE user role for a person who creates (initiates or authors)                                                                                                    |
|                           | a new document for routing. Any Kuali user may initiate most of                                                                                                    |
|                           | the document types, however, an Initiator may be required to                                                                                                    |
|                           | belong to a Role for certain restricted document types (for                                                                                                    |
| 0                         | example, Journal Voucher).                                                                                                    |
| Created                   | The date on which a document is created                                                                                                    |
| Requisition #             | An identifying number assigned to this requisition. This number, which may be used for queries specific to the Purchasing/AP module of the OLE, differs from the Doc Nbr, which identifies the requisition as a unique document for general OLE and Workflow queries. |
| Requisition Status        | A status that indicates where in the Purchasing/AP process a                                                                                                    |
|                           | requisition is at any given time. This is similar to the status a                                                                                                    |
|                           | document receives in Workflow but is specific to the purchasing                                                                                                    |
|                           | process. Examples of REQ Status might include 'Awaiting                                                                                                    |
| Document Overview Tab     | Fiscal Officer,' 'In Process,' and 'Closed'.                                                                                                    |
|                           |                                                                                                    |
| Description*              | Required. Enter the short description for the document. The                                                                                                    |
|                           | description appears in the GLGL Inquiry, standard reports,                                                                                                    |
|                           | action list and document search a primary identification of the document.                                                                                                    |
| Organization Document     | Optional. Enter the value that may include departmental or                                                                                                    |
| Number                    | organizational information. This number is not the same as the                                                                                                    |
|                           | Document Number assigned by the OLE.                                                                                                    |
| Explanation               | Optional. Enter a more detailed explanation than the information supplied in the description field.                                                                                                    |
| Financial Document Detail |                                                                                                    |
| section                   |                                                                                                    |
| Year*                     | Required. The default is the current fiscal year, this field is not                                                                                                    |
|                           | editable until the 'ALLOW ENCUMBER NEXT FY DAYS'                                                                                                    |
|                           | parameter has been met.                                                                                                    |
|                           | Setting the year to the next fiscal year can affect the requisition                                                                                                    |
|                           | in several ways. The requisition may not become an APO if the                                                                                                    |
|                           | 'ALLOW APO NEXT FY DAYS' parameter has not been met,                                                                                                    |
|                           | and the funds will not be encumbered until the next fiscal year                                                                                                    |

|                                      | once a PO is fully approved.                                                                                                    |
|--------------------------------------|----------------------------------------------------------------------------------------------------|
| Total Amount                         | Display-only. Displays the total amount of accounting lines when the document is submitted successfully.                                                                                                    |
| Requisition Detail section           |                                                                                                    |
| Chart/Org*                           | Required. Automatically completed based on the initiator's chart/org. This value may be changed manually via the lookup . This value is also the chart/org that is used for the Content route level.                                                                                                    |
| Receiving Required                   | Optional. Select the check box to ignore the receiving thresholds on the approved purchase order. If the field is checked, then a Line Item Receiving document must be processed with sufficient quantities received before a payment will route to the fiscal officer.                                     |
| Use Tax Indicator                    | Required if the 'ENABLE SALES TAX IND' parameter is set to 'Y,' Otherwise, this field does not display at all. Indicates whether or not sales or use tax applies to the <b>requisition</b> .                                                                                                    |
| Order Type                           | Identifies the type of order, possible values could be one-time, standing, subscription. System default data value is "Firm, Fixed".                                                                                                    |
| Funding Source*                      | Required. Defaults to 'Institution Account'. May be changed by selecting another option from the list.                                                                                                    |
| Payment Request<br>Approval Required | Optional. The 'DEFAULT POS APPRVL LMT' parameter determines the dollar limit where payment requests must receive positive approval from a fiscal officer. If this field is selected, positive approval on the payment request is required regardless of the total of the payment.                           |
| Delivery Tab                         |                                                                                                    |
| Final Delivery section               |                                                                                                    |
| Delivery Campus*                     | Required. Defaults to the appropriate campus for the user's chart/org. You may also search for another campus from the <b>Delivery Campus</b> lookup <b>S</b> .                                                                                                    |
| Building*                            | Required. Search for the building to which goods should be delivered from the <b>building</b> lookup . Only buildings that correspond with the delivery campus will display. Selection of a building automatically completes the <b>Address</b> , <b>City</b> , <b>State</b> and <b>Postal Code</b> fields. |
| Address 1*                           | Required; automatically populated from data for the <b>Building</b> value. May be entered manually if the user selects the <b>Building Not Found</b> button.                                                                                                    |
| Address 2                            | Optional. Entered manually if an additional line of address is needed.                                                                                                    |

| Room*                                   | Required. Enter the room number to which delivery should be made.                                                                                                    |
|-----------------------------------------|----------------------------------------------------------------------------------------------------|
| City*                                   | Required; automatically populated from data for the <b>Building</b> value. May be entered manually if the user selects the <b>Building Not Found</b> button.                                                                                                    |
| State*                                  | Required; automatically populated from data for the <b>Building</b> value. May be entered manually if the user selects the <b>Building Not Found</b> button.                                                                                                    |
| Postal Code*                            | Required; automatically populated from data for the <b>Building</b> value. May be entered manually if the user selects the <b>Building Not Found</b> button.                                                                                                    |
| Country                                 | Automatically populated from data for the <b>Building</b> value. May be entered manually if the user selects the <b>Building Not Found</b> button.                                                                                                    |
| Delivery To*                            | Required. Defaults to the initiator's user name. You may enter another name or use the <b>User</b> lookup  to find it.                                                                                                    |
| Phone Number                            | Optional. Defaults to the initiator's user e-mail address but may be changed.                                                                                                    |
| Email                                   | Optional. Automatically populated from the initiator's phone number but may be changed.                                                                                                    |
| Date Required                           | Optional. Enter a date on which delivery is required or choose the date from the calendar                                                                                                    |
| Date Required Reason                    | Optional. If a date required has been specified, select the appropriate date required reason from the list.                                                                                                    |
| Delivery Instructions                   | Optional. Enter text describing any special delivery instructions for the item(s).                                                                                                    |
| Receiving Address section               |                                                                                                    |
| Receiving Address                       | If this field does not display, it is because the 'ENABLE RECEIVING ADDRESS INDICATOR' parameter is set to 'N'. If it does display, the default is determined by the receiving address that has been set up for the initiator's organization. May be changed by using the lookup S. |
| Address to Vendor section               |                                                                                                    |
| Shipping Address<br>Presented to Vendor | Defaults to the receiving address. May be changed to the final delivery address.                                                                                                    |
|                                         | NOTE: If this field is read-only, it is because the 'ENABLE ADDRESS TO VENDOR SELECTION INDICATOR' parameter                                                                                                    |

|                           | is set to 'No'.                                                                                                    |
|---------------------------|----------------------------------------------------------------------------------------------------|
| Vendor Tab                |                                                                                                    |
| Vendor Address section    |                                                                                                    |
| Suggested Vendor          | Optional. Enter the name of a vendor that is able to fulfill this requisition or search for it from the <b>Vendor</b> lookup . Selecting a vendor from the table populates other fields in this tab based on the information already on file in OLE for this vendor. Alternately, you may select a contract (see below) and the vendor associated with that contract is automatically populated. |
| Vendor#                   | Display-only. Completed automatically when a suggested vendor is selected from the vendor table.                                                                                                    |
| Address 1                 | Optional. Enter the first line of the address for the suggested vendor. If a vendor has been selected from the vendor table this field is automatically populated. If you want to select a different vendor address than the default, choose one of the addresses entered for this vendor from the <b>Address</b> lookup .                                                                       |
| Address 2                 | Optional. Enter the second line of the address for the suggested vendor. If a vendor has been selected from the vendor table this field is automatically populated.                                                                                                    |
| Attention                 | Optional. Enter the name of the person to whom the delivery is to be directed.                                                                                                    |
| City                      | Optional. Enter the suggested vendor's city. If a vendor has been selected from the vendor table this field is automatically populated.                                                                                                    |
| State                     | Optional. Enter the suggested vendor's state. If a vendor has been selected from the vendor table, this field is automatically populated.                                                                                                    |
| Province                  | Optional. Enter the province if vendor is located outside of the United States.                                                                                                    |
| Postal Code               | Optional. Enter the selected vendor's postal code. If a vendor has been selected from the vendor table, this field is automatically populated.                                                                                                    |
| Country                   | Optional. Enter the selected vendor's country. If a vendor has been selected from the vendor table, this field is automatically populated.                                                                                                    |
| Vendor Info section       |                                                                                                    |
|                           |                                                                                                    |
| Acquisition Unit's Vendor | Optional. Enter a customer number that identifies your                                                                                                    |

| account / Vendor Info                     | institution or department for this vendor's reference or search                                                                                                    |
|-------------------------------------------|----------------------------------------------------------------------------------------------------|
| Customer #                                | for it from the Customer Number lookup S.                                                                                                    |
| Notes to Vendor                           | Optional. Include any text notes you want the vendor to see on the PO.                                                                                                    |
| Contract Name                             | Optional. If a contract exists with the vendor for these goods or services, select one from the <b>Contract</b> lookup . Selecting a contract also populates the vendor associated with that contract.                                                                                                    |
|                                           | The contracts are campus-specific. A requisition returns results only for the campus associated with the Chart/Org found on the <b>Additional Institutional Info</b> tab (see below). Selecting a contract affects the APO limit, depending on how the contract has been set up for the organization. The APO limit is usually increased when a contract is selected. |
| Phone Number                              | Optional. If a vendor has been selected from the Vendor table, this field may automatically be populated or the <b>Phone Number</b> lookup  will list all the Phone Numbers for this Vendor.                                                                                                    |
|                                           | The lookup is simply a convenience that allows you to<br>view the phone number. It does not provide a return value link.                                                                                                    |
| Fax Number                                | Optional. Enter the selected vendor's fax number. If a vendor has been selected from the vendor table, this field may automatically be populated.                                                                                                    |
| Payment Terms                             | Display-only. If a vendor has been selected from the Vendor table or a contract, this field may be populated automatically.                                                                                                    |
| Shipping Title                            | Display-only. If a vendor has been selected from the Vendor table or a contract, this field may be populated automatically.                                                                                                    |
| Shipping Payment Terms                    | Display-only. If a vendor has been selected from the Vendor table or a contract, this field may be populated automatically.                                                                                                    |
| Contacts                                  | Optional. If a vendor has been selected from the Vendor table or a contract, the <b>Contact</b> lookup  will list all the contacts for the vendor.                                                                                                    |
|                                           | The lookup is simply a convenience that allows you to view the contacts list. It does not provide a <b>return value</b> link.                                                                                                    |
| Supplier Diversity                        | Display-only. If a vendor has been selected from the Vendor table or a contract, this field may be populated automatically.                                                                                                    |
| Additional Suggested Vendor Names section |                                                                                                    |
| Vendor Name (1-5)                         | Optional. Enter up to five additional suggested vendors that may be able to fulfill this requisition.                                                                                                    |
| Titles Tab                                |                                                                                                    |
| Add Item/Current Items section            |                                                                                                    |
| Item Line #                               | OLE assigns the item number when the <b>add</b> button is clicked.                                                                                                    |

|                    | After a line is added, a number is assigned and the item number         |
|--------------------|-------------------------------------------------------------------------|
|                    | may be increased or decreased using the arrow buttons.                  |
|                    | Current Items                                                           |
|                    | Item Item                                                               |
|                    | Line # Type                                                             |
|                    | Item 1                                                                  |
|                    |                                                                         |
|                    | (Qty +                                                                  |
|                    | Bib Info:                                                               |
|                    | 1 T V                                                                   |
|                    | Options                                                                 |
| Item Type*         | Required. Select the type of item being specified on this line,         |
| litem Type         | such as 'Qty or 'No Qty'. The default is 'Qty'.                         |
| Quantity           | Required if the <b>Item Type</b> value is 'Qty'. Enter the quantity of  |
| Quantity           | the item in this field. Quantity should not be entered for 'No Qty      |
| No. of Parts       | This is the number of individual pieces that must be accounted          |
| 140. 011 0110      | for upon payment/receipt of a requisitioned item. Not used              |
|                    | when Item Type is "No Qty"                                              |
| UOM                | Required if the <b>Item Type</b> value is 'Qty'. Enter the UOM (unit of |
|                    | measure) or use the lookup ( to find the UOM.                           |
| Description*       | Concatenated data values from the related bibliographic                 |
| Decomption         | description.                                                            |
| List Price*        | Basic price of an item before any discounts are taken.                  |
| Discount           | Discount provided by the vendor/customer number/organization            |
|                    | combination. Automatically populated from the Vendor                    |
|                    | customer number table based on the selected vendor and                  |
|                    | customer number. Can be modified for a specific title. If the           |
|                    | vendor record has a Vendor currency noted other than the                |
|                    | default system currency (aka US dollar), then the Vendor                |
|                    | discount will populate the Foreign Discount field.                      |
| Discount Type      | Choose # (for Amount) or % (for Percentage).                            |
| Unit Cost*         | Calculated cost per unit for the item on this line. Calculation is      |
|                    | the List Price less Discount amount.                                    |
| Extended Cost      | Display-only. If a Quantity and unit cost have been provided,           |
|                    | OLE automatically calculates the extended cost for this line            |
|                    | (UOM x Unit Cost).                                                      |
| Tax Amount         | Display-only. If the 'ENABLE SALES TAX IND' is 'N' this colum           |
|                    | will not be displayed. If sales tax is turned on, the amount that       |
|                    | displays here is automatically calculated based the delivery            |
|                    | address.                                                                |
| Total Amount       | Display-only. If tax has been calculated this will be the               |
|                    | Extended Cost + Tax Amount. Otherwise, it will be the                   |
|                    | Extended Cost.                                                          |
| Route to Requestor | Optional. Yes/No indicator as to whether not requestor should           |
|                    | be notified when item has been purchased. System default                |
|                    | data value shall be "No".                                               |
| Public View        | Optional. Indicates whether or not a bibliographic description          |
|                    | shall be exposed to users prior to purchase/receipt. Default is         |
|                    |                                                                         |

|                       | Yes.                                                                                                    |
|-----------------------|----------------------------------------------------------------------------------------------------|
| Currency Type         | Display only. Identifies the associated vendor's currency as identified on the vendor record that is identified in the Link to Vendor/Supplier.                                                                                                    |
| Foreign List Price    | Basic foreign price of an item before any discounts are taken.                                                                                                    |
| Foreign Discount      | Foreign discount provided by the vendor/customer number/organization combination when the vendor record has a Currency Type different from the system default currency. Should be automatically populated from the Vendor customer number table based on the selected vendor and customer number (PUR_VNDR_CUST_NBR_T: VNDR_CUST_NBR). This data can be changed for the specific title. Must identify the type of discount (amount or %.) If the vendor record does not have a Currency Type noted other than the default system currency (aka US dollar), then the discount should populate the Discount field. |
| Foreign Discount Type | Choose # (for Amount) or % (for Percentage).                                                                                                    |
| Foreign Discount Amt  | Foreign Discount Amount is a calculated value in the foreign currency.                                                                                                    |
| Foreign Unit Cost     | Calculated foreign cost per unit for the item or service on this line. Calculation is the Foreign List Price less Foreign Discount amount.                                                                                                    |
| Exchange Rate         | Currency conversion rate populates from the Currency rate column in the Currency Type maintenance table (which is populated each night into system as Batch from bank files). The rate will populate when user clicks action button "Calculate" on conversion tab. Optionally: when currency tab opens, currency rate may auto-populate. This may be updated up until the Requisition is approved. After that point, it may no longer be modified.                                                                                                    |
| USD Unit Cost         | Cost converted to the system's default currency type exchange rate.                                                                                                    |
| Bib Info              |                                                                                                    |
| Title*                | Title of the bibliographic item being requested. Must be entered via the <b>Bib Editor</b> Create.                                                                                                    |
| Author                | Author of the bibliographic item being requested. Must be entered via the <b>Bib Editor</b> Create.                                                                                                    |
| Requestor             | Defaults to the selector's user name. If the Requestor is different than the selector, you may use the <b>Requestor</b> lookup to find the requesting individual's name or create a new                                                                                                    |

|                                                                                                | Requestor.                                                                                                    |
|------------------------------------------------------------------------------------------------|----------------------------------------------------------------------------------------------------|
| Category                                                                                       | Optional. Select the Category assigned to the requested item.                                                                                                    |
| Category<br>Format                                                                             | Optional. Select the Category assigned to the requested item.  Optional. Select the Format of the requested item.                                                                                               |
|                                                                                                |                                                                                                    |
| Item Price Source                                                                              | Optional. Select the Price Source of the requested item.                                                                                                    |
| Request Source                                                                                 | Optional. Select the Request Source of the requested item.                                                                                                    |
| Vendor Item Identifier                                                                         | Optional. Identifies a vendor item identifier if one has been provided by a vendor.                                                                                                    |
| Notes                                                                                          |                                                                                                    |
| Note Type                                                                                      | Optional. Select a Note Type to identify the note.                                                                                                    |
| Note                                                                                           | Optional. Free text note to include additional information about the requested item.                                                                                                    |
| Action                                                                                         | Add or delete notes as appropriate.                                                                                                    |
| Actions                                                                                        | Add or delete lines as appropriate. After a line has been added, it is moved to the <b>Current Items</b> section, where the details may be viewed or modified by opening the item using the <b>show</b> button. |
| Accounting Lines for 'Add<br>Item/Current Items'<br>section                                    |                                                                                                    |
| Chart                                                                                          | Required. Select the chart code from the <b>Chart</b> list.                                                                                                    |
| Account Number                                                                                 | Required. Enter the account number or search for it from the <b>Account</b> lookup <b>S</b> .                                                                                                    |
| Sub-Account                                                                                    | Optional. Enter the sub-account number or search for it from the                                                                                                    |
| ous / toosam                                                                                   | Sub-Account lookup   .                                                                                                    |
| Object                                                                                         | Required. Enter the object code or search for it from the <b>Object Code</b> lookup <b>3</b> .                                                                                                    |
| Sub-Object                                                                                     | Optional. Enter the sub-object code or search for it from the <b>Sub-Object</b> lookup <b>3</b> .                                                                                                    |
| Project                                                                                        | Optional. Enter the project code or search for it from the <b>Project</b> lookup S.                                                                                                    |
| Org Ref Id                                                                                     | Optional. Enter the appropriate data for the transactions.                                                                                                    |
| Dollar \$*                                                                                     | Display only. Calculated total dollar amount that will be applied to the Line Account.                                                                                                    |
| Percent*                                                                                       | Indicates the Percentage that will be applied to the Line Account. System default data value 100%.                                                                                                    |
| Actions                                                                                        | Add or delete lines as appropriate.                                                                                                    |
| Additional Charges section: This section can be repeated for the following additional charges: |                                                                                                    |
| Item Type                                                                                      | Display-only. Describes the type of miscellaneous item (freight or shipping and handling) being defined in this line.                                                                                           |

| Description*                | Required if the extended cost has been entered. Enter text                                                                          |
|-----------------------------|----------------------------------------------------------------------------------------------------|
| Extended Cost*              | describing the additional charges item line.  Required. Enter the dollar amount for this item line.                                 |
| Tax Amount                  | Display-only. Automatically calculated based on responses in                                                                        |
|                             | other fields.                                                                                                    |
| Total Amount                | Display-only. Automatically calculated based on responses in                                                                        |
|                             | other fields. Displays the total of the requisition after taxes and fees.                                                           |
| Accounting Lines section    |                                                                                                    |
| for each type of Additional |                                                                                                    |
| Charge                      |                                                                                                    |
| Chart                       | Required. Select the chart code from the <b>Chart</b> list.                                                                         |
| Account Number              | Required. Enter the account number or search for it from the                                                                        |
|                             | Account lookup 🥙.                                                                                                    |
| Sub-Account                 | Optional. Enter the sub-account number or search for it from the                                                                    |
|                             | Sub-Account lookup (%).                                                                                                    |
| Object                      | Required. Enter the object code or search for it from the <b>Object</b>                                                             |
|                             | Code lookup 🕙.                                                                                                    |
| Sub-Object                  | Optional. Enter the sub-object code or search for it from the                                                                       |
|                             | Sub-Object lookup (%).                                                                                                    |
| Project                     | Optional. Enter the project code or search for it from the Project                                                                  |
|                             | lookup 🕙.                                                                                                    |
| Org Ref Id                  | Optional. Enter the appropriate data for the transactions.                                                                          |
| Amount                      | Display only. Calculated total dollar amount that will be applied to the Line Account.                                              |
| Percent                     | Indicates the Percentage that will be applied to the Line                                                                           |
|                             | Account. System default data value 100%.                                                                                            |
| Actions                     | Add or delete lines as appropriate.                                                                                                 |
| Totals section              |                                                                                                    |
| Total Prior to Tax          | Display-only. This field displays a total of all item lines and miscellaneous item lines.                                           |
| Total Tax                   | Display-only. This field displays a total of all tax applied.                                                                       |
| Grand Total                 | Display-only. This field displays a total of all item lines and                                                                     |
|                             | miscellaneous item lines plus taxes.                                                                                                |
| APO Limit                   | Display-only. This field displays the upper dollar limit for the                                                                    |
|                             | creation of an automatic PO from this requisition. This dollar                                                                      |
|                             | amount is based on a system default or, if a contract has been                                                                      |
|                             | specified, on a contract-specific dollar amount.                                                                                    |
| Payment Info Tab            |                                                                                                    |
| Payment Info section        |                                                                                                    |
| Type of Recurring           | Optional. Select the proper recurring payment schedule from                                                                         |
| Payment                     | the list. Examples might include 'Fixed Schedule, Fixed                                                                             |
|                             | Amount', 'Fixed Schedule, Variable Amount' and 'Variable                                                                            |
|                             | Schedule, Variable Amount'.                                                                                                    |
| Begin/End Date*             | Required if <b>Type of Recurring Payment</b> has been selected. Indicates the time period in which the requisition is active. Enter |
|                             | a date or select the date from the calendar 🛅 .                                                                                     |
| L                           |                                                                                                    |

| Billing Address section            |                                                                                                    |
|------------------------------------|----------------------------------------------------------------------------------------------------|
| Address                            | Display-only. Displays the address to which vendor invoices should be mailed. This address is based on the campus specified for delivery on the <b>Delivery</b> tab.                                                                   |
| Additional Institution<br>Info Tab |                                                                                                    |
| Additional section                 |                                                                                                    |
| Method of PO<br>Transmission*      | Required. From the list, select the PO transmission method that should be used to send the related PO to the vendor. Choices include 'Print' and 'No Print'.                                                                           |
| Cost Source                        | Display-only. The cost source will always be 'estimate' unless                                                                                                    |
|                                    | the vendor was selected from the <b>Contract</b> lookup <b>S</b> . In that case the cost source associated with the contract is displayed here.                                                                                        |
| Contact Name                       | Optional. The name of the person to be contacted if there are questions about the requisition. Enter a name in the field or search for it from the <b>User</b> lookup <b>S</b> .  The contact name may be used if the requestor should |
|                                    | not be contacted with questions.                                                                                                    |
| Contact Phone                      | Optional. Enter the phone number of the person specified in the <b>Contact Name</b> field.                                                                                                    |
| Contact Email                      | Optional. Enter the email address of the person specified in the <b>Contact Name</b> field.                                                                                                    |
| PO Total Cannot Exceed             | Optional. This field indicates a total dollar amount that the associated PO should not exceed.                                                                                                    |
| Requestor Name*                    | Required. The name of the person requesting the good or services. The default is the initiator. This field may be changed by entering a new name or searching for it from the <b>user</b> lookup .                                     |
| Requestor Phone*                   | Required. Enter the phone number of the person specified in the <b>Requestor Name</b> field.                                                                                                    |
| Requestor Email*                   | Required. Enter the email address of the person specified in the <b>Requestor Name</b> field.                                                                                                    |
| Reference (1-3)                    | Optional. Provide any type of additional reference information you want to include.                                                                                                    |

Account Summary Tab

Click refresh account summary to reload the page and view all the fiscal years, accounting lines and dollar amounts for this requisition.

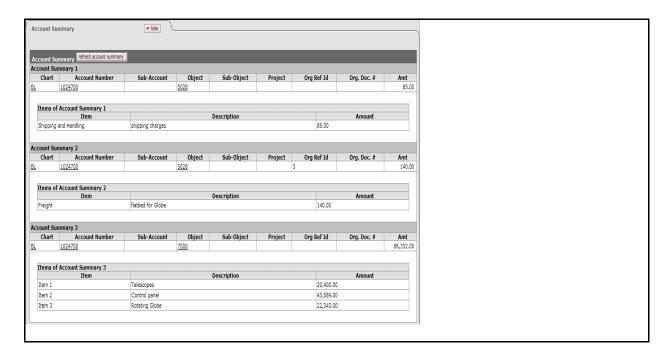

| View Related Documents    |                                                                                                    |
|---------------------------|----------------------------------------------------------------------------------------------------|
| Tab                       |                                                                                                    |
| Date                      | Display-only. The date the related document was created.                                                                             |
| User                      | Display-only. The user who created the related document.                                                                             |
|                           | The entry 'Kuali System User' means the document was automatically created by the system.                                            |
| Note                      | Display-only. The note describing the document.                                                                                      |
| View Payment History      |                                                                                                    |
| Tab                       |                                                                                                    |
| Payment History - Payment |                                                                                                    |
| Requests section          |                                                                                                    |
| PREQ#                     | Display-only. The payment request number.                                                                                            |
| Invoice #                 | Display-only. The invoice number.                                                                                                    |
| PO#                       | Display-only. The purchase order number.                                                                                             |
| PREQ Status               | Display-only. The payment request status.                                                                                            |
| Hold                      | Display-only. The value is 'true' if the payment request is on hold and 'false,' if the payment request is not on hold.              |
| Req Canc                  | Display-only. The value is 'true' if the payment request has been canceled and 'false' if the payment request has not been canceled. |
| Vendor Name               | Display-only. The vendor name.                                                                                                    |
| Customer #                | Display-only. The customer number.                                                                                                   |
| Amount                    | Display-only. The payment request amount.                                                                                            |
| Pay Date                  | Display-only. The date to make payment on this payment request.                                                                      |
| PDP Extract Date          | Display-only. The date the payment request was requested for processing by the Pre-Disbursement Processor.                           |
| Paid?                     | Display-only. The value is 'true' if the payment has been                                                                            |

|                              | disbursed and 'false' if the payment has not been disbursed.                                                |
|------------------------------|----------------------------------------------------------------------------------------------------|
| Payment History - Credit     |                                                                                                    |
| Memos section                |                                                                                                    |
| CM #                         | Display-only. The credit memo number defined in [OLE].                                                      |
| Vendor CM #                  | Display-only. The credit memo number defined by the vendor.                                                 |
| PREQ#                        | Display-only. The payment request number.                                                                   |
| PO#                          | Display-only. The purchase order number.                                                                    |
| Credit Memo Status           | Display-only. The credit memo status.                                                                       |
| Hold                         | Display-only. The value is 'true' if the credit memo in on hold                                             |
|                              | and 'false' if it is not on hold.                                                                           |
| Vendor Name                  | Display-only. The vendor name.                                                                              |
| Customer #                   | Display-only. The customer number.                                                                          |
| Amount                       | Display-only. The credit memo amount.                                                                       |
| APAD Date                    | Display-only. The accounts payable approved date (the date the                                              |
|                              | Accounts Payable Review group approved the credit memo).                                                    |
| PDP Extract Date             | Display-only. The date the credit memo was requested for                                                    |
|                              | processing by the Pre-Disbursement Processor.                                                               |
| Paid?                        | Display-only. The value is 'true' if a payment has been                                                     |
|                              | disbursed to which this credit memo was applied and 'false' if it                                           |
|                              | has not yet been included in a payment.                                                                     |
| Notes and Attachments        |                                                                                                    |
| Tab                          |                                                                                                    |
| Posted Timestamp             | Display-only. The time and date when the attachment or note                                                 |
|                              | was posted.                                                                                                 |
| Author                       | Display-only. The full name of the user who has added the                                                   |
|                              | notes or attachments.                                                                                       |
| Note Text                    | Required. Enter comments.                                                                                   |
| Attached File                | Optional. Select the file to attach by clicking <b>Browse</b> and using                                     |
|                              | the standard <b>Choose File</b> dialog box. Click <b>Cancel</b> to clear the                                |
|                              | file name you have selected.                                                                                |
| Notification Recipient       |                                                                                                    |
| Actions                      | Click add a note.                                                                                           |
| <b>Ad Hoc Recipients</b> Tab |                                                                                                    |
| Person Requests section      |                                                                                                    |
| Action Requested             | Required. Select the desired action from the Action Requested                                               |
| , tottott i to quioticu      | list. The choices are APPROVE, ACKNOWLEDGE, and FYI.                                                        |
| Person                       | Required when routing the document to an individual. Enter a                                                |
|                              | user ID or select it from the lookup   .                                                                    |
| Actions                      | Click add to add an ad hoc request to a person.                                                             |
| Ad Hoc Group Requests        | to dud all ad floo request to a person.                                                                     |
| section - Required when      |                                                                                                    |
| routing the document to a    |                                                                                                    |
| group. Enter a group name    |                                                                                                    |
| or select it from the lookup |                                                                                                    |
| S.                           |                                                                                                    |
|                              | The action one needs to take on a document: also the type of                                                |
| , teach i tequested          | 1                                                                                                    |
| Action Requested             | The action one needs to take on a document; also the type of action that is requested by an Action Request. |

| Namespace Code                  | Code for the group selected in Name.                                                                                                    |
|---------------------------------|----------------------------------------------------------------------------------------------------|
| Name                            | Enter the group name or use the <b>Lookup</b> icon <b>S</b> to search for                                                                                                    |
| Tallio                          | the appropriate group name.                                                                                                    |
| Actions                         | Click add to add a an ad hoc request to a group.                                                                                                    |
| Route Log Tab                   | to add a all ad floc request to a group.                                                                                                    |
|                                 |                                                                                                    |
| ID                              |                                                                                                    |
| Title                           | A short summary of the notification message.                                                                                                    |
| Туре                            | The document type. The full name of the transaction used to identify this document type in Workflow.                                                                                                    |
| Initiator                       | An OLE user role for a person who creates (initiates or authors) a new document for routing.                                                                                                    |
| Route Status                    | The workflow status of a document in the course of its routing.                                                                                                    |
| Node(s)                         | The current route node of the document—that is, the current step that the document is on, on its route path. Route nodes are also referred to as 'route levels'.                                                    |
| Created                         | The time and date that the document was created.                                                                                                    |
| Last Modified                   | The time and date that the document was modified last.                                                                                                    |
| Last Approved                   | The time and date that the last action was taken on this document.                                                                                                    |
| Finalized                       | The time and date that the document reached' Final,' 'Canceled,' or 'Disapproved' status.                                                                                                    |
| Actions Taken section           | · ·                                                                                                    |
| Action                          | System action.                                                                                                    |
| Taken by                        | Name of the person who took the action.                                                                                                    |
| For Delegator                   | Name of a delegate that took action on someone else's behalf.                                                                                                    |
| Time/Date                       | Time and date the action was taken.                                                                                                    |
| Annotation                      |                                                                                                    |
| Pending Action Requests section |                                                                                                    |
| Action                          | Indicates whether the document is in a user or group's action list or is pending their approval.                                                                                                    |
| Requested of                    | Displays the name of the user or group responsible for the pending action.                                                                                                    |
| Time/Date                       |                                                                                                    |
| Annotation                      |                                                                                                    |
| Detail section                  |                                                                                                    |
| Node                            | The route node at which this request was generated.                                                                                                    |
| Priority                        | The priority assigned to this workflow request. If multiple requests are generated at the same workflow node, the system generates requests with low priority numbers before requests with higher priority numbers. |
| Approval Policy                 | A value indicating whether members of a role receiving this request must each take action to fulfill the request or if only a single role member must take action.                                                  |
| Forced Action                   | A true/false indicator specifying whether a user must take action on this document even if he or she has acted on it previously. If 'True,' then the user must take another action. If 'False,' then                |

## **OLE Requisition Data Elements**

|                        | the previous action will automatically fulfill this request.                             |
|------------------------|------------------------------------------------------------------------------------------|
| Future Action Requests |                                                                                          |
| section                |                                                                                          |
| Action                 |                                                                                          |
| Requested of           |                                                                                          |
| Time/Date              |                                                                                          |
| Annotation             | Message that is generated based on the KIM responsibilities being referenced by Workflow |
| Log Action Message     |                                                                                          |
| section                |                                                                                          |
| Action Message         |                                                                                          |